# Creating your own orx/Scroll project using 'init'

You can easily generate an orx/Scroll project using init from the github version of Orx.

This article assumes that you have downloaded the latest version of Orx from github and have built Orx.

#### How to Create your own orx/Scroll project

There are two ways to create an orx/Scroll project. Firstly, using Interactive Mode:

init

Then follow all the prompts and choose yes when asked if you want to include scroll:

[Extension] scroll: C++ convenience layer with config-object binding? (no)

The second way is to specify everything on the commandline:

init myGameFolder/MyGame +scroll

### Working with your project

Load your new orx/Scroll project using your favourite IDE. You'll find your build in the build folder.

### **Adding Scroll classes and Objects**

Now you can begin working with your orx/Scroll project. The following tutorials will help get you up and going if you haven't used Scroll yet:

- Introduction to Scroll
- Empty Scroll Project

The default orx/Scroll project comes with some demo code and one demo Object to play around with.

## Bootstrapping

The generated orx/Scroll project is set to bootstrap the default config file. You can read more about this process here: bootstrapping the location of your first config file.

### More about Init

You can read more about init and the other types of projects that can be auto-created with it at: Creating your own Orx-based Project using 'init'

From: https://wiki.orx-project.org/ - Orx Learning

Permanent link: https://wiki.orx-project.org/en/tutorials/orxscroll/creating\_your\_own\_scroll\_project\_using\_init?rev=1597927880

Last update: 2020/08/20 05:51 (4 years ago)

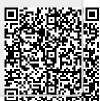